## **Exploring ArcGIS Online**

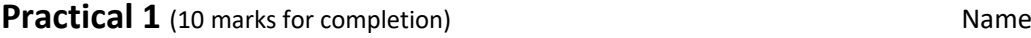

## *Before we get started…*

- How are you feeling about GIS?
- Two words that describe your GIS feelings. 1. 2. 2.
- Top right of the "Explore" handout. What is this **https://arcg.is/1mTvvD** and what can you do with it?

**1**

*Describe* what happened to the map when you searched for your house.

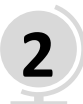

What does it look like where you live? In other words, *describe* the geography of your neighborhood.

*Describe* what happens to the map when you zoom in and out.

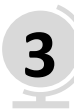

Where, exactly, are the Pyramids of Giza? In other words, *locate* the Pyramids of Giza.

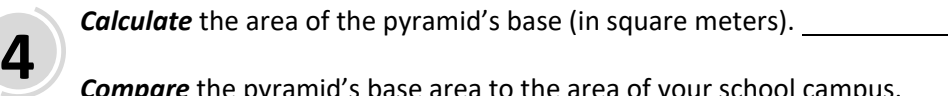

*Compare* the pyramid's base area to the area of your school campus.

*Describe* the process of using the measurement (area) tool.

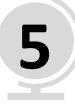

*Describe* the geographic data displayed in the "oceans" basemap. What do the numbers indicate?

*Describe* what happens to the map when you click on the "Central Indian Ridge" bookmark.

*Describe* the pattern of faults (fractures) on the seafloor around the Central (Mid) Indian Ridge.

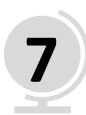

Where does your electricity come from? In other words, *locate* the power plant closest to your house.

*Describe* the power plant closest to your house.

**Describe** the spatial distribution (patterns) of power plants in South Africa.

*Contrast* (differences) and *Compare* (similarities) the energy geography of South Africa to a neighboring county.

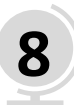

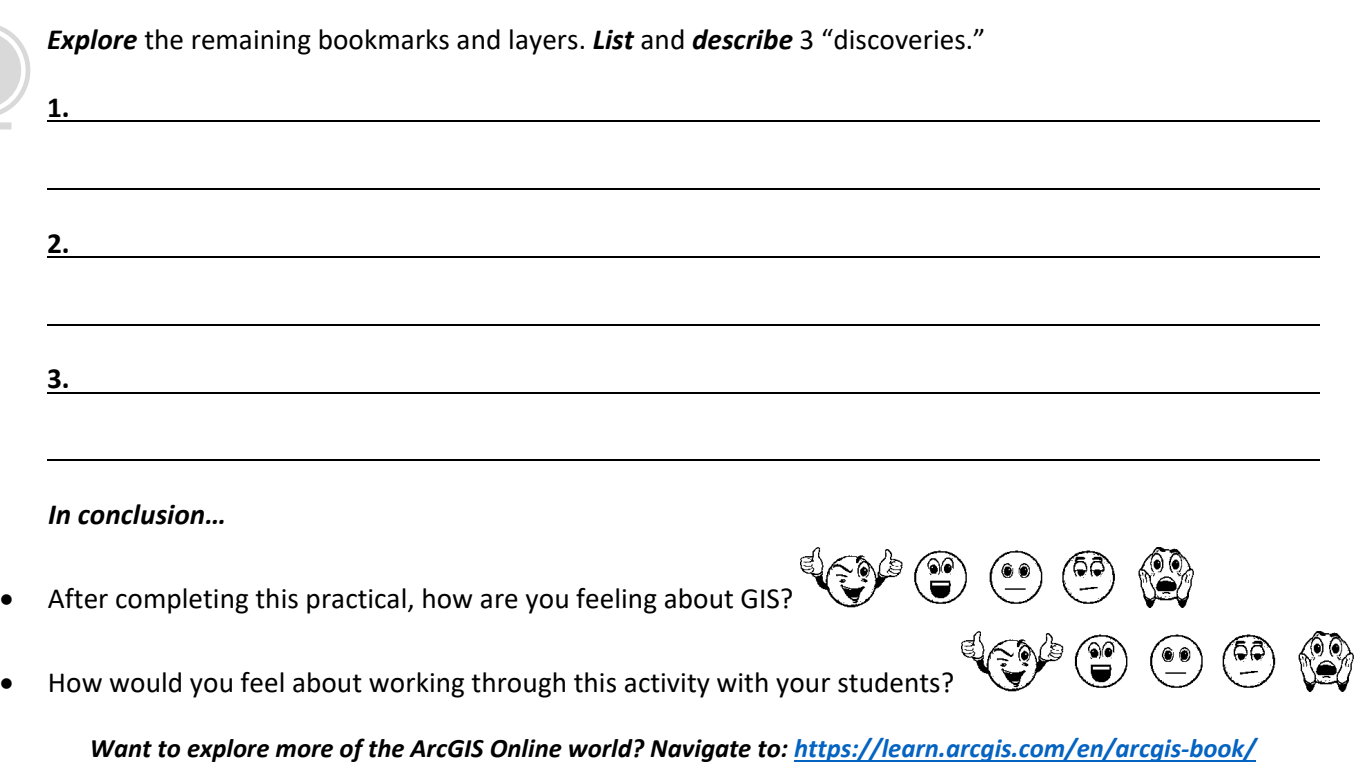